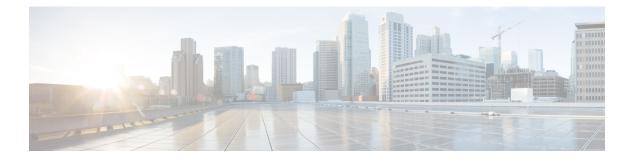

# **Configuring MSDP**

This chapter describes how to configure Multicast Source Discovery Protocol (MSDP) on a Cisco NX-OS switch.

This chapter includes the following sections:

- Information About MSDP, on page 1
- Prerequisites for MSDP, on page 3
- Default Settings for MSDP, on page 4
- Configuring MSDP, on page 4
- Verifying the MSDP Configuration, on page 12
- Displaying Statistics, on page 13
- Configuration Examples for MSDP, on page 14
- Additional References, on page 15
- Related Documents, on page 16
- Standards, on page 16

## Information About MSDP

You can use MSDP to exchange multicast source information between multiple BGP-enabled Protocol Independent Multicast (PIM) sparse-mode domains. For information about PIM, see Configuring PIM For information about BGP, see the *Cisco Nexus 3548 Switch NX-OS Unicast Routing Configuration Guide*.

When a receiver for a group matches the group transmitted by a source in another domain, the rendezvous point (RP) sends PIM join messages in the direction of the source to build a shortest path tree. The designated router (DR) sends packets on the source tree within the source domain, which may travel through the RP in the source domain and along the branches of the source tree to other domains. In domains where there are receivers, RPs in those domains can be on the source tree. The peering relationship is conducted over a TCP connection.

Figure 1 shows four PIM domains. The connected RPs (routers) are called MSDP peers because each RP maintains its own set of multicast sources. Source host 1 sends the multicast data to group 224.1.1.1. On RP 6, the MSDP process learns about the source through PIM register messages and generates Source-Active (SA) messages to its MSDP peers that contain information about the sources in its domain. When RP 3 and RP 5 receive the SA messages, they forward them to their MSDP peers. When RP 5 receives the request from host 2 for the multicast data on group 224.1.1.1, it builds a shortest path tree to the source by sending a PIM join message in the direction of host 1 at 192.1.1.

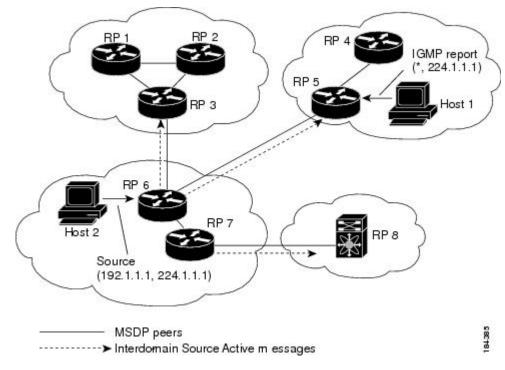

Figure 1: MSDP Peering Between RPs in Different PIM Domains

When you configure MSDP peering between each RP, you create a full mesh. Full MSDP meshing is typically done within an autonomous system, as shown between RPs 1, 2, and 3, but not across autonomous systems. You use BGP to do loop suppression and MSDP peer-RPF to suppress looping SA messages. For more information about mesh groups, see the MSDP Mesh Groups section.

**Note** You do not need to configure MSDP in order to use Anycast-RP (a set of RPs that can perform load balancing and failover) within a PIM domain. For more information, see the Configuring a PIM Anycast-RP Set section.

For detailed information about MSDP, see RFC 3618.

### **SA Messages and Caching**

MSDP peers exchange Source-Active (SA) messages that the MSDP software uses to propagate information about active sources. SA messages contain the following information:

- Source address of the data source
- · Group address that the data source uses
- IP address of the RP or the configured originator ID

When a PIM register message advertises a new source, the MSDP process reencapsulates the message in an SA message that is immediately forwarded to all MSDP peers.

The SA cache holds the information for all sources learned through SA messages. Caching reduces the join latency for new receivers of a group because the information for all known groups can be found in the cache.

You can limit the number of cached source entries by configuring the SA limit peer parameter. You can limit the number of cached source entries for a specific group prefix by configuring the group limit global parameter.

The MSDP software sends SA messages for each group in the SA cache every 60 seconds or at the configured SA interval global parameter. An entry in the SA cache is removed if an SA message for that source and group is not received within SA interval plus 3 seconds.

### **MSDP Peer-RPF Forwarding**

MSDP peers forward the SA messages that they receive away from the originating RP. This action is called peer-RPF flooding. The router examines the BGP routing table to determine which peer is the next hop in the direction of the originating RP of the SA message. This peer is called a reverse path forwarding (RPF) peer.

If the MSDP peer receives the same SA message from a non-RPF peer in the direction of the originating RP, it drops the message. Otherwise, it forwards the message to all its MSDP peers.

### **MSDP Mesh Groups**

You can use MSDP mesh groups to reduce the number of SA messages that are generated by peer-RPF flooding. In Figure 6-1, RPs 1, 2, and 3 receive SA messages from RP 6. By configuring a peering relationship between all the routers in a mesh and then configuring a mesh group of these routers, the SA messages that originate at a peer are sent by that peer to all other peers. SA messages received by peers in the mesh are not forwarded. An SA message that originates at RP 3 is forwarded to RP 1 and RP 2, but these RPs do not forward those messages to other RPs in the mesh.

A router can participate in multiple mesh groups. By default, no mesh groups are configured.

## **Virtualization Support**

You can define multiple virtual routing and forwarding (VRF) instances. The MSDP configuration applies to the selected VRF.

You can use the **show** commands with a VRF argument to provide a context for the information displayed. The default VRF is used if no VRF argument is supplied.

For information about configuring VRFs, see the *Cisco Nexus 3548 Switch NX-OS Unicast Routing Configuration Guide*.

## Prerequisites for MSDP

MSDP has the following prerequisites:

- · You are logged onto the switch.
- For global commands, you are in the correct virtual routing and forwarding (VRF) mode. The default configuration mode shown in the examples in this chapter applies to the default VRF.
- You configured PIM for the networks where you want to configure MSDP.
- · You configured BGP for the PIM domains where you want to configure MSDP.

# **Default Settings for MSDP**

Table 1 lists the default settings for MSDP parameters.

#### Table 1: Default MSDP Parameters

| Parameters                   | Default                                        |
|------------------------------|------------------------------------------------|
| Description                  | Peer has no description                        |
| Administrative shutdown      | Peer is enabled when it is defined             |
| MD5 password                 | No MD5 password is enabled                     |
| SA policy IN                 | All SA messages are received                   |
| SA policy OUT                | All registered sources are sent in SA messages |
| SA limit                     | No limit is defined                            |
| Originator interface<br>name | RP address of the local system                 |
| Group limit                  | No group limit is defined                      |
| SA interval                  | 60 seconds                                     |

## **Configuring MSDP**

You can establish MSDP peering by configuring the MSDP peers within each PIM domain.

To configure MSDP peering, follow these steps:

Step 1 Select the routers to act as MSDP peers.

Step 2 Enable the MSDP feature. See the Enabling the MSDP Feature section.

Step 3 Configure the MSDP peers for each router identified in Step 1. See the Configuring MSDP Peers section.

Step 4 Configure the optional MSDP peer parameters for each MSDP peer. See the Configuring MSDP Peer Parameters section.

Step 5 Configure the optional global parameters for each MSDP peer. See the Configuring MSDP Global Parameters section.

Step 6 Configure the optional mesh groups for each MSDP peer. See the Configuring MSDP Mesh Groups section.

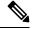

Note

The MSDP commands that you enter before you enable MSDP are cached and then run when MSDP is enabled. Use the **ip msdp peer** or **ip msdp originator-id** command to enable MSDP.

This section includes the following topics:

- Enabling the MSDP Feature
- Configuring MSDP Peers
- Configuring MSDP Peer Parameters
- Configuring MSDP Global Parameters
- Remote Multicast Source Support
- Configuring MSDP Mesh Groups
- Restarting the MSDP Process

## 

```
Note
```

If you are familiar with the Cisco IOS CLI, be aware that the Cisco NX-OS commands for this feature might differ from the Cisco IOS commands that you would use.

### **Enabling the MSDP Feature**

|        | Command or Action                                                            | Purpose                                                 |
|--------|------------------------------------------------------------------------------|---------------------------------------------------------|
| Step 1 | configure terminal                                                           | Enters configuration mode.                              |
|        | Example:                                                                     |                                                         |
|        | <pre>switch# configure terminal switch(config)#</pre>                        |                                                         |
| Step 2 | feature msdp                                                                 | Enables the MSDP feature so that you can enter          |
|        | Example:                                                                     | MSDP commands. By default, the MSDP feature is disabled |
|        | switch# <b>feature msdp</b>                                                  |                                                         |
| Step 3 | (Optional) <b>show running-configuration</b>   <b>grep</b><br><i>feature</i> | Shows <b>feature</b> commands that you specified.       |
|        | Example:                                                                     |                                                         |
|        | <pre>switch# show running-configuration   grep<br/>feature</pre>             |                                                         |
| Step 4 | (Optional) copy running-config startup-config                                | Saves configuration changes.                            |
|        | Example:                                                                     |                                                         |
|        | <pre>switch(config)# copy running-config startup-config</pre>                |                                                         |

## **Configuring MSDP Peers**

You can configure an MSDP peer when you configure a peering relationship with each MSDP peer that resides either within the current PIM domain or in another PIM domain. MSDP is enabled on the router when you configure the first MSDP peering relationship.

#### Before you begin

Ensure that you have installed the LAN Base Services license and enabled PIM and MSDP.

Ensure that you configured BGP and PIM in the domains of the routers that you will configure as MSDP peers.

| -                                                                                            | Command or Action                                                                                                    | Purpose                                                                                                    |                                                                                                    |
|----------------------------------------------------------------------------------------------|----------------------------------------------------------------------------------------------------|----------------------------------------------------------------------------------------------------|----------------------------------------------------------------------------------------------------|
| Step 1                                                                                       | configure terminal                                                                                                    | Enters conf                                                                                                    | figuration mode.                                                                                                    |
|                                                                                              | Example:                                                                                                    |                                                                                                    |                                                                                                    |
|                                                                                              | <pre>switch# configure terminal switch(config)#</pre>                                                                                                    |                                                                                                    |                                                                                                    |
| Step 2                                                                                       | <b>ip msdp peer</b> <i>peer-ip-address</i> <b>connect-source</b><br><i>interface</i> [ <b>remote-as</b> <i>as-number</i> ]                                                                                                    | Configures an MSDP peer with the specified<br>peer IP address. The software uses the source<br>IP address of the interface for the TCP |                                                                                                    |
|                                                                                              | Example:                                                                                                    |                                                                                                    |                                                                                                    |
| switch(config) # ip msdp peer 192.168.1.10 the<br>connect-source ethernet 2/1 remote-as<br>8 | connection with the peer. The interface can take<br>the form of <i>type slot/port</i> . If the AS number is<br>the same as the local AS, then the peer is within<br>the PIM domain; otherwise, this peer is external<br>to the PIM domain. By default, MSDP peering<br>is disabled. |                                                                                                    |                                                                                                    |
|                                                                                              |                                                                                                    | Note                                                                                                    | MSDP peering is enabled when you use this command.                                                                                          |
|                                                                                              |                                                                                                    | Note                                                                                                    | Repeat Step 2 for each MSDP<br>peering relationship by changing<br>the peer IP address, the interface,<br>and the AS number as appropriate. |
| Step 3                                                                                       | (Optional) <b>show ip msdp summary</b> [ <b>vrf</b><br><i>vrf-name</i>   <b>all</b> ]                                                                                                    | Displays a                                                                                                    | summary of MSDP peers.                                                                                                    |
|                                                                                              | Example:                                                                                                    |                                                                                                    |                                                                                                    |
|                                                                                              | switch# show ip msdp summary                                                                                                    |                                                                                                    |                                                                                                    |
| Step 4                                                                                       | (Optional) copy running-config startup-config                                                                                                    | Saves conf                                                                                                    | iguration changes.                                                                                                    |
|                                                                                              | Example:                                                                                                    |                                                                                                    |                                                                                                    |
|                                                                                              | <pre>switch(config)# copy running-config startup-config</pre>                                                                                                    |                                                                                                    |                                                                                                    |

## **Configuring MSDP Peer Parameters**

You can configure the optional MSDP peer parameters described in Table 2. You configure these parameters in global configuration mode for each peer based on its IP address.

| Parameter               | Description                                                                                                    |
|-------------------------|----------------------------------------------------------------------------------------------------|
| Description             | Description string for the peer. By default, the peer has no description.                                                                                                    |
| Administrative shutdown | Method to shut down the MSDP peer. The<br>configuration settings are not affected by this<br>command. You can use this parameter to allow<br>configuration of multiple parameters to occur before<br>making the peer active. The TCP connection with<br>other peers is terminated by the shutdown. By default,<br>a peer is enabled when it is defined. |
| MD5 password            | MD5-shared password key used for authenticating the peer. By default, no MD5 password is enabled.                                                                                                    |
| SA policy IN            | Route-map policy for incoming SA messages. By default, all SA messages are received.                                                                                                    |
|                         | <b>Note</b> To configure route-map policies, see<br>the Cisco Nexus 3548 Switch NX-OS<br>Unicast Routing Configuration Guide.                                                                                                    |
| SA policy OUT           | Route-map policy for outgoing SA messages. By default, all registered sources are sent in SA messages.                                                                                                    |
|                         | <b>Note</b> To configure route-map policies, see<br>the Cisco Nexus 3548 Switch NX-OS<br>Unicast Routing Configuration Guide.                                                                                                    |
| SA limit                | Number of (S, G) entries accepted from the peer and stored in the SA cache. By default, there is no limit.                                                                                                    |

For information about configuring multicast route maps, see the Configuring Route Maps to Control RP Information Distribution section.

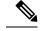

Note For information about configuring mesh groups, see the Configuring MSDP Mesh Groups, on page 11 section.

#### Before you begin

Ensure that you have installed the LAN Base Services license and enabled PIM and MSDP.

I

|        | Command or Action                                                                                                    | Purpose                                                                                                    |
|--------|----------------------------------------------------------------------------------------------------|----------------------------------------------------------------------------------------------------|
| Step 1 | configure terminal                                                                                                    | Enters global configuration mode.                                                                                |
|        | <pre>Example: switch# configure terminal switch(config)#</pre>                                                                                          | Note Use the commands listed from step-2 to configure the MSDP peer parameters.                                  |
| Step 2 | ip msdp description peer-ip-address<br>description<br>Example:                                                                                          | Sets a description string for the peer. By default, the peer has no description.                                 |
|        | switch(config)# ip msdp description<br>192.168.1.10 peer in Engineering network                                                                         |                                                                                                    |
| Step 3 | <pre>ip msdp shutdown peer-ip-address Example: switch(config)# ip msdp shutdown 192.168.1.10</pre>                                                      | Shuts down the peer. By default, the peer is enabled when it is defined.                                         |
| Step 4 | <pre>ip msdp password peer-ip-address password Example: switch(config)# ip msdp password 192.168.1.10 my_md5_password</pre>                             | Enables an MD5 password for the peer. By default, no MD5 password is enabled.                                    |
| Step 5 | <pre>ip msdp sa-policy peer-ip-address policy-name in Example: switch(config)# ip msdp sa-policy 192.168.1.10 my_incoming_sa_policy in</pre>            | Enables a route-map policy for incoming SA messages. By default, all SA messages are received.                   |
| Step 6 | <pre>ip msdp sa-policy peer-ip-address policy-name out Example: switch(config)# ip msdp sa-policy 192.168.1.10 my_outgoing_sa_policy out</pre>          | Enables a route-map policy for outgoing SA messages. By default, all registered sources are sent in SA messages. |
| Step 7 | <pre>ip msdp sa-limit peer-ip-address limit Example: switch(config)# ip msdp sa-limit 192.168.1.10 5000</pre>                                           | Sets a limit on the number of (S, G) entries<br>accepted from the peer. By default, there is no<br>limit.        |
| Step 8 | (Optional) <b>show ip msdp peer</b> [ <i>peer-address</i> ]<br>[ <b>vrf</b> [ <i>vrf-name</i>   <i>known-vrf-name</i>   <b>all</b> ]<br><b>Example:</b> | Displays detailed MSDP peer information.                                                                         |
|        | switch# show ip msdp peer 192.168.1.10                                                                                                    |                                                                                                    |

|        | Command or Action                                             | Purpose                      |
|--------|---------------------------------------------------------------|------------------------------|
| Step 9 | (Optional) copy running-config startup-config                 | Saves configuration changes. |
|        | Example:                                                      |                              |
|        | <pre>switch(config)# copy running-config startup-config</pre> |                              |

## **Configuring MSDP Global Parameters**

You can configure the optional MSDP global parameters described in Table 3:

#### Table 3: MSDP Global Parameters

| Parameter                 | Description                                                                                                    |
|---------------------------|----------------------------------------------------------------------------------------------------|
| Originator interface name | IP address used in the RP field of an SA message<br>entry. When Anycast RPs are used, all RPs use the<br>same IP address. You can use this parameter to define<br>a unique IP address for the RP of each MSDP peer.<br>By default, the software uses the RP address of the<br>local system. |
| Group limit               | Maximum number of (S, G) entries that the software creates for the specified prefix. The software ignores groups when the group limit is exceeded and logs a violation. By default, no group limit is defined.                                                                              |
| SA interval               | Interval at which the software transmits Source-Active (SA) messages. The range is from 60 to 65,535 seconds. The default is 60 seconds.                                                                                                    |

#### Before you begin

Ensure that you have installed the LAN Base Services license and enabled PIM and MSDP.

|        | Command or Action                                              | Purpose                                                                                                    |
|--------|----------------------------------------------------------------|----------------------------------------------------------------------------------------------------|
| Step 1 | configure terminal                                             | Enters configuration mode.                                                                                                    |
|        | Example:                                                       |                                                                                                    |
|        | <pre>switch# configure terminal switch(config)#</pre>          |                                                                                                    |
| Step 2 | ip msdp originator-id interface                                | Sets a description string for the peer. By default, the peer has no description.                                                   |
|        | Example:                                                       |                                                                                                    |
|        | <pre>switch(config)# ip msdp originator-id<br/>loopback0</pre> | Sets the IP address used in the RP field of an SA message entry. By default, the software uses the RP address of the local system. |

|        | Command or Action                                                                     | Purpose                                                                                     |
|--------|---------------------------------------------------------------------------------------|---------------------------------------------------------------------------------------------|
|        |                                                                                       | Note We recommend that you use a loopback interface for the RP address.                     |
| Step 3 | <b>ip msdp group-limit</b> <i>limit</i> <b>source</b> <i>source-prefix</i>            | Maximum number of (S, G) entries that the                                                   |
|        | Example:                                                                              | software creates for the specified prefix. The software ignores groups when the group limit |
|        | <pre>switch(config)# ip msdp group-limit 1000 source 192.168.1.0/24</pre>             | is exceeded and logs a violation. By default, no group limit is defined.                    |
| Step 4 | ip msdp sa-interval seconds                                                           | Interval at which the software transmits                                                    |
|        | Example:                                                                              | Source-Active (SA) messages. The range is                                                   |
|        | switch(config)# ip msdp sa-interval 80                                                | from 60 to 65,535 seconds. The default is 60 seconds.                                       |
| Step 5 | (Optional) <b>show ip msdp summary</b> [ <b>vrf</b><br><i>vrf-name</i>   <b>all</b> ] | Displays a summary of the MSDP configuration.                                               |
|        | Example:                                                                              |                                                                                             |
|        | <pre>switch(config)# show ip msdp summary</pre>                                       |                                                                                             |
| Step 6 | (Optional) copy running-config startup-config                                         | Saves configuration changes.                                                                |
|        | Example:                                                                              |                                                                                             |
|        | <pre>switch(config)# copy running-config startup-config</pre>                         |                                                                                             |

### **Remote Multicast Source Support**

If multicast traffic is received from a source which is not attached, the (S,G) route is not formed and all traffic continuously hits the CPU. You can enable this feature to avoid sending traffic to the CPU and the traffic is then handled in the hardware with the configured mroute.

When this feature is enabled, static mroute to the source is configured using the **ip mroute** *src-ip next-hop* command and when the prebuild spt is enabled using the **ip pim pre-build-spt** command, the (S,G) route is formed without traffic hitting the CPU. Also, for these sources, register messages are sent periodically and MSDP SA messages are sent to the peer.

|        | Command or Action                                     | Purpose                    |
|--------|-------------------------------------------------------|----------------------------|
| Step 1 | configure terminal                                    | Enters configuration mode. |
|        | Example:                                              |                            |
|        | <pre>switch# configure terminal switch(config)#</pre> |                            |

|        | Command or Action                                             | Purpose                                      |
|--------|---------------------------------------------------------------|----------------------------------------------|
| Step 2 | ip mfwd mstatic register                                      | Enables the remote multicast source support. |
|        | Example:                                                      |                                              |
|        | <pre>switch(config)# ip mfwd mstatic register</pre>           |                                              |
| Step 3 | (Optional) copy running-config startup-config                 | Saves configuration changes.                 |
|        | Example:                                                      |                                              |
|        | <pre>switch(config)# copy running-config startup-config</pre> |                                              |

## **Configuring MSDP Mesh Groups**

You can configure optional MSDP mesh groups in global configuration mode by specifying each peer in the mesh. You can configure multiple mesh groups on the same router and multiple peers per mesh group.

#### Before you begin

Ensure that you have installed the LAN Base Services license and enabled PIM and MSDP.

|        | Command or Action                                                                                                    | Purpose                                                                                                    |
|--------|----------------------------------------------------------------------------------------------------|----------------------------------------------------------------------------------------------------|
| Step 1 | configure terminal                                                                                                    | Enters configuration mode.                                                                                                    |
|        | Example:                                                                                                    |                                                                                                    |
|        | <pre>switch# configure terminal switch(config)#</pre>                                                                   |                                                                                                    |
| Step 2 | <pre>ip msdp mesh-group peer-ip-addr mesh-name Example: switch(config)# ip msdp mesh-group 192.168.1.10 my_mesh_1</pre> | Configures an MSDP mesh with the peer IP<br>address specified. You can configure multiple<br>meshes on the same router and multiple peers<br>per mesh group. By default, no mesh groups<br>are configured. |
|        |                                                                                                    | NoteRepeat Step 2 for each MSDP<br>peer in the mesh by changing the<br>peer IP address.                                                                                                    |
| Step 3 | (Optional) show ip msdp mesh-group         [mesh-group] [vrf [vrf-name   known-vrf-name           all]                  | Displays information about the MSDP mesh group configuration.                                                                                                    |
|        | Example:                                                                                                    |                                                                                                    |
|        | switch# show ip msdp mesh-group                                                                                         |                                                                                                    |
| Step 4 | (Optional) copy running-config startup-config                                                                           | Saves configuration changes.                                                                                                    |
|        | Example:                                                                                                    |                                                                                                    |
|        | <pre>switch(config)# copy running-config startup-config</pre>                                                           |                                                                                                    |

### **Restarting the MSDP Process**

You can restart the MSDP process and optionally flush all routes.

#### Before you begin

Ensure that you have installed the LAN Base Services license and enabled PIM and MSDP.

#### Procedure

|        | Command or Action                                             | Purpose                                        |
|--------|---------------------------------------------------------------|------------------------------------------------|
| Step 1 | restart msdp                                                  | Restarts the MSDP process.                     |
|        | Example:                                                      |                                                |
|        | switch# restart msdp                                          |                                                |
| Step 2 | configure terminal                                            | Enters configuration mode.                     |
|        | Example:                                                      |                                                |
|        | <pre>switch# configure terminal switch(config)#</pre>         |                                                |
| Step 3 | ip msdp flush-routes                                          | Removes routes when the MSDP process is        |
|        | Example:                                                      | restarted. By default, routes are not flushed. |
|        | switch(config)# ip msdp flush-routes                          |                                                |
| Step 4 | (Optional) show running-configuration                         | Shows flush-routes configuration lines in the  |
|        | include flush-routes                                          | running configuration.                         |
|        | Example:                                                      |                                                |
|        | switch(config)# <b>show</b>                                   |                                                |
|        | <pre>running-configuration   include flush-routes</pre>       |                                                |
| Step 5 | (Optional) copy running-config startup-config                 | Saves configuration changes.                   |
|        | Example:                                                      |                                                |
|        | <pre>switch(config)# copy running-config startup-config</pre> |                                                |

# **Verifying the MSDP Configuration**

To display the MSDP configuration information, perform one of the following tasks.

| Command                                                                                                    | Description                                                                       |
|----------------------------------------------------------------------------------------------------|-----------------------------------------------------------------------------------|
| <b>show ip msdp count</b> [ <i>as-number</i> ] [ <b>vrf</b> <i>vrf-name</i>   <i>known-vrf-name</i>   <b>all</b> ] | Displays MSDP (S, G) entry and group counts by the autonomous system (AS) number. |
| <b>show ip msdp mesh-group</b> [ <i>mesh-group</i> ] [ <b>vrf</b> <i>vrf-name</i>   <b>all</b> ]                   | Displays the MSDP mesh group configuration.                                       |

L

| Command                                                                                          | Description                                                                  |
|--------------------------------------------------------------------------------------------------|------------------------------------------------------------------------------|
| <b>show ip msdp peer</b> [peer-address] [ <b>vrf</b> vrf-name  <br>known-vrf-name   <b>all</b> ] | Displays MSDP information for the MSDP peer.                                 |
| <b>show ip msdp rpf</b> [peer-address] [ <b>vrf</b> vrf-name  <br>known-vrf-name   <b>all</b> ]  | Displays the next-hop AS on the BGP path to an RP address.                   |
| <b>show ip msdp sources</b> [peer-address] [ <b>vrf</b> vrf-name   known-vrf-name   <b>all</b> ] | Displays the MSDP-learned sources and violations of configured group limits. |
| show ip msdp summary [peer-address] [vrf vrf-name   known-vrf-name   all]                        | Displays a summary of the MSDP peer configuration.                           |
| show ip igmp snooping                                                                            | Displays whether vPC multicast optimization is enabled or disabled.          |

For detailed information about the fields in the output from these commands, see the Cisco Nexus 3000 Series NX-OS Multicast Routing Command Reference.

## **Displaying Statistics**

You can display and clear MSDP statistics by using the features in this section.

## **Displaying Statistics**

You can display MSDP statistics using the commands listed in Table 4.

Table 4: MSDP Statistics Commands

| Command                                                                                                    | Purpose                                                                                                    |
|----------------------------------------------------------------------------------------------------|----------------------------------------------------------------------------------------------------|
| <pre>show ip msdp policy statistics sa-policy peer-address { in   out} [ vrf vrf-name   known-vrf-name   all]</pre>                                        | Displays the MSDP policy statistics for the MSDP peer.                                                                                                    |
| <pre>show ip msdp { sa-cache   route}[ source-address ][ group-address ][ vrf vrf-name   known-vrf-name   all ] [ asn-number ] [ peer peer-address ]</pre> | Displays the MSDP SA route cache. If you specify<br>the source address, all groups for that source are<br>displayed. If you specify a group address, all sources<br>for that group are displayed. |

## **Clearing Statistics**

You can clear the MSDP statistics using the commands listed in Table 5.

Table 5: Clear Statistics Commands

| Command                                                                                                    | Description                                           |
|----------------------------------------------------------------------------------------------------|-------------------------------------------------------|
| <b>clear ip msdp peer</b> [ <i>peer-address</i> ] [ <b>vrf</b> <i>vrf-name</i>   <i>known-vrf-name</i> ]    | Clears the TCP connection to an MSDP peer.            |
| clear ip msdp policy statistics sa-policy <i>peer-address</i><br>{in   out} [vrf vrf-name   known-vrf-name] | Clears statistics counters for MSDP peer SA policies. |
| <b>clear ip msdp statistics</b> [peer-address] [ <b>vrf</b> vrf-name   known-vrf-name]                      | Clears statistics for MSDP peers.                     |
| clear ip msdp {sa-cache   route} [group-address]<br>[vrf vrf-name   known-vrf-name   all]                   | Clears the group entries in the SA cache.             |

## **Configuration Examples for MSDP**

To configure MSDP peers, some of the optional parameters, and a mesh group, follow these steps for each MSDP peer:

1. Configure the MSDP peering relationship with other routers.

```
switch# configure terminal
switch(config)# ip msdp peer 192.168.1.10 connect-source ethernet 1/0 remote-as 8
```

2. Configure the optional peer parameters.

```
switch# configure terminal
switch(config)# ip msdp password 192.168.1.10 my_peer_password_AB
```

3. Configure the optional global parameters.

```
switch# configure terminal
switch(config)# ip msdp sa-interval 80
```

4. Configure the peers in each mesh group.

```
switch# configure terminal
switch(config)# ip msdp mesh-group 192.168.1.10 mesh_group_1
```

The following example shows how to configure a subset of the MSDP peering that is shown below.

```
RP 3: 192.168.3.10 (AS 7)
```

```
configure terminal
  ip msdp peer 192.168.1.10 connect-source ethernet 1/1
  ip msdp peer 192.168.2.10 connect-source ethernet 1/2
  ip msdp peer 192.168.6.10 connect-source ethernet 1/3 remote-as 9
  ip msdp password 192.168.6.10 my_peer_password_36
  ip msdp sa-interval 80
  ip msdp mesh-group 192.168.1.10 mesh_group_123
  ip msdp mesh-group 192.168.2.10 mesh group 123
```

```
ip msdp mesh-group 192.168.3.10 mesh_group_123
```

#### RP 5: 192.168.5.10 (AS 8)

```
configure terminal
  ip msdp peer 192.168.4.10 connect-source ethernet 1/1
  ip msdp peer 192.168.6.10 connect-source ethernet 1/2 remote-as 9
  ip msdp password 192.168.6.10 my_peer_password_56
  ip msdp sa-interval 80
```

#### RP 6: 192.168.6.10 (AS 9)

```
configure terminal
  ip msdp peer 192.168.7.10 connect-source ethernet 1/1
  ip msdp peer 192.168.3.10 connect-source ethernet 1/2 remote-as 7
  ip msdp peer 192.168.5.10 connect-source ethernet 1/3 remote-as 8
  ip msdp password 192.168.3.10 my_peer_password_36
  ip msdp password 192.168.5.10 my_peer_password_56
  ip msdp sa-interval 80
```

This example shows how to display information about IGMP snooping information on a switch that runs Cisco NX-OS Release 5.0(3)U2(1) and shows the status of multicast optimization on a virtual Port Channel (vPC):

```
switch# show ip igmp snooping
Global IGMP Snooping Information:
IGMP Snooping enabled
Optimised Multicast Flood (OMF) disabled
IGMPv1/v2 Report Suppression enabled
IGMPv3 Report Suppression disabled
Link Local Groups Suppression enabled
VPC Multicast optimization disabled
IGMP Snooping information for vlan 1
IGMP snooping enabled
Optimised Multicast Flood (OMF) disabled
IGMP querier present, address: 10.1.1.7, version: 2, interface Ethernet1/13
Switch-querier disabled
IGMPv3 Explicit tracking enabled
IGMPv2 Fast leave disabled
IGMPv1/v2 Report suppression enabled
IGMPv3 Report suppression disabled
Link Local Groups suppression enabled
Router port detection using PIM Hellos, IGMP Queries
Number of router-ports: 1
Number of groups: 0
Active ports:
Eth1/11 Eth1/13
switch#
```

## **Additional References**

For additional information related to implementing MSDP, see the following sections:

- Related Documents
- Standards
- Appendix A, IETF RFCs for IP Multicast

# **Related Documents**

| Related Topic | Document Title                                          |
|---------------|---------------------------------------------------------|
| CLI commands  | Cisco Nexus 3000 Series NX-OS Multicast Routing Command |

# **Standards**

| Stan  | dards                                                                                                    | Title |
|-------|----------------------------------------------------------------------------------------------------|-------|
| and s | ew or modified standards are supported by this feature,<br>support for existing standards has not been modified<br>is feature. | -     |